## Erik Devane

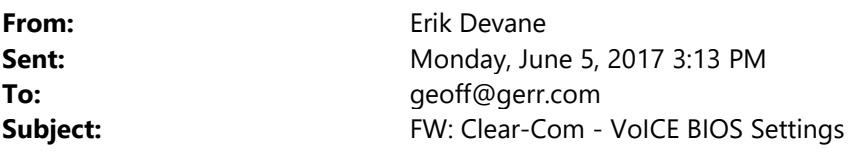

Subject: Clear-Com - VoICE BIOS Settings

Connect a VGA Monitor and PS/2 or USB Keyboard.

Apply Power:

Press DEL to enter the BIOS setup.

#### Choose Standard CMOS Features. Ensure settings are as below:

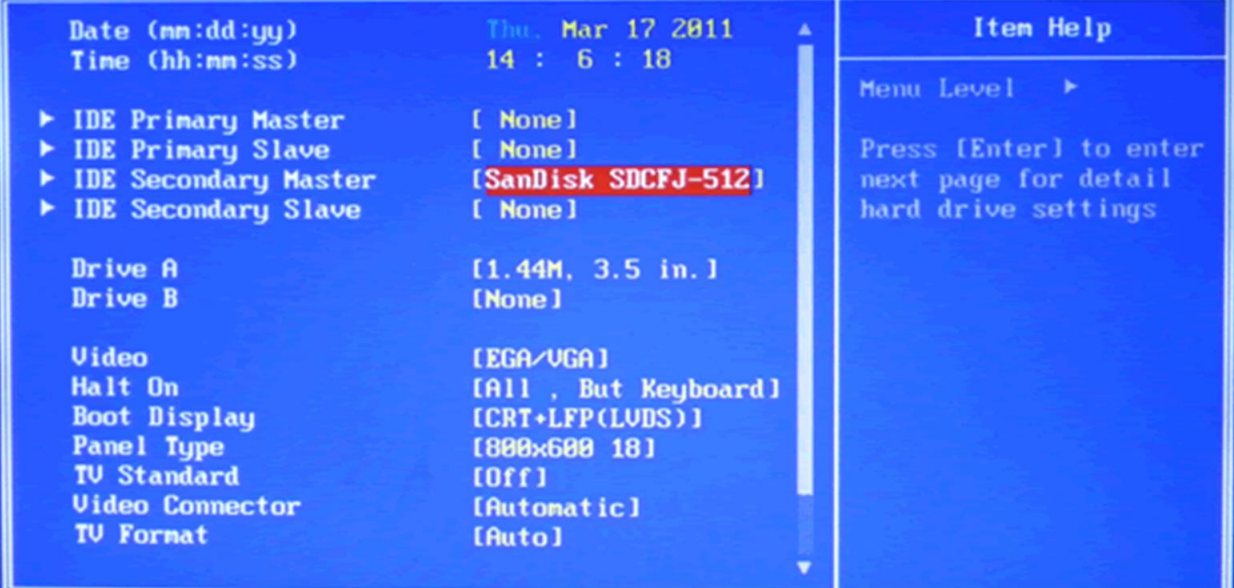

Choose Advanced CMOS Features. Ensure settings are as below:

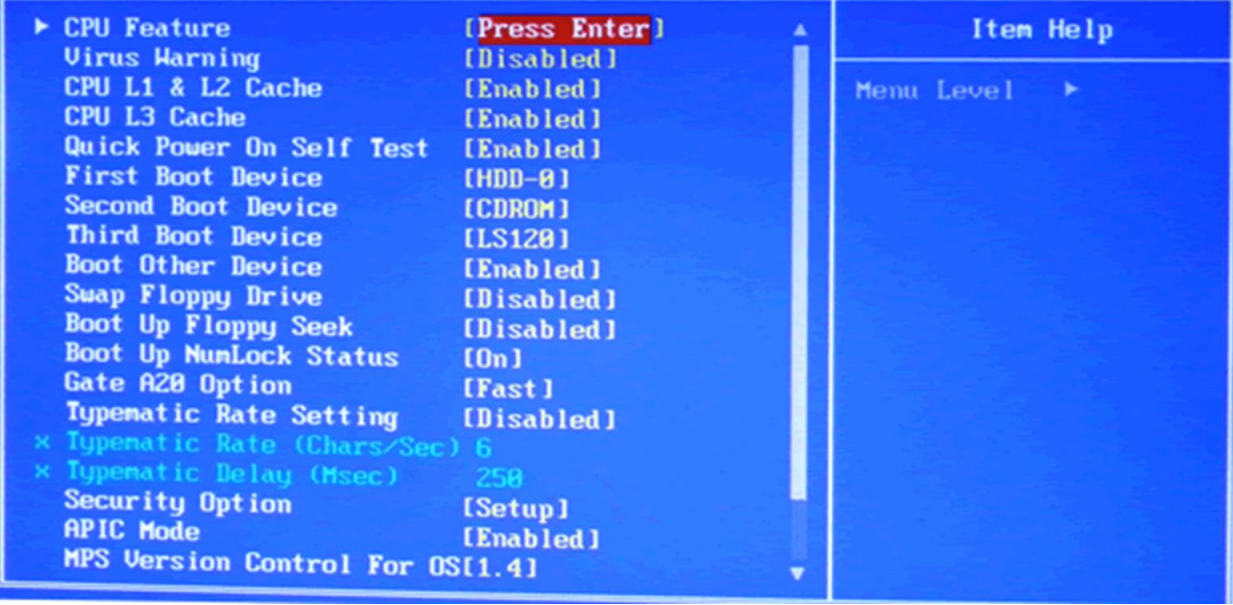

### Choose Advanced Chipset Features. Ensure settings are as below:

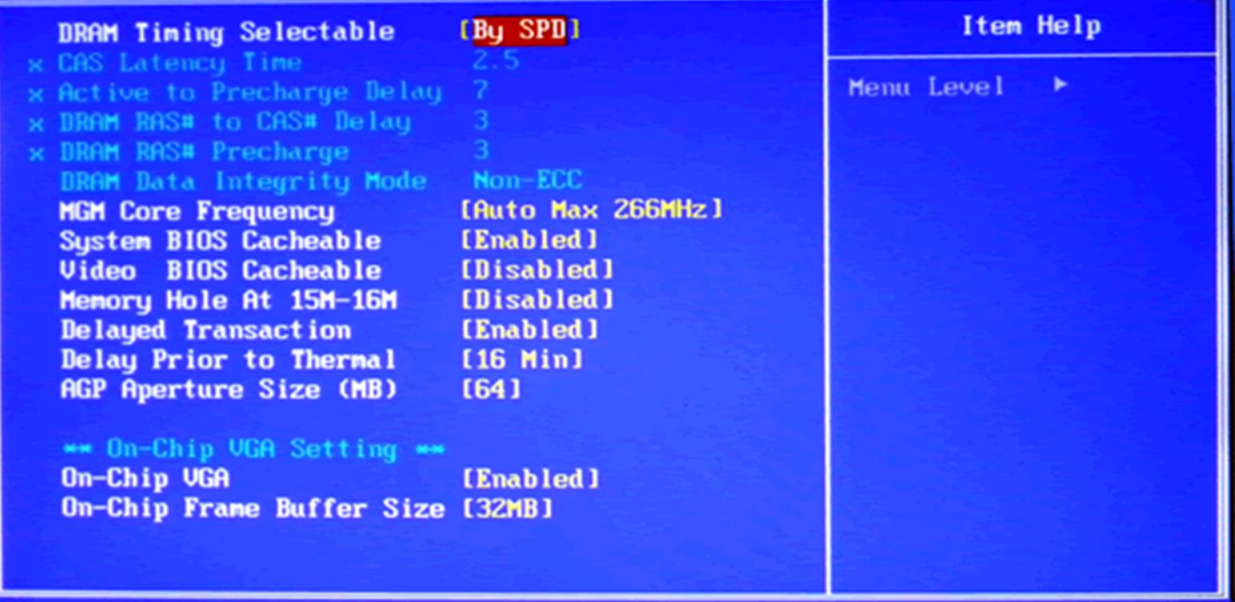

Choose Integrated Peripherals. Ensure settings are as below:

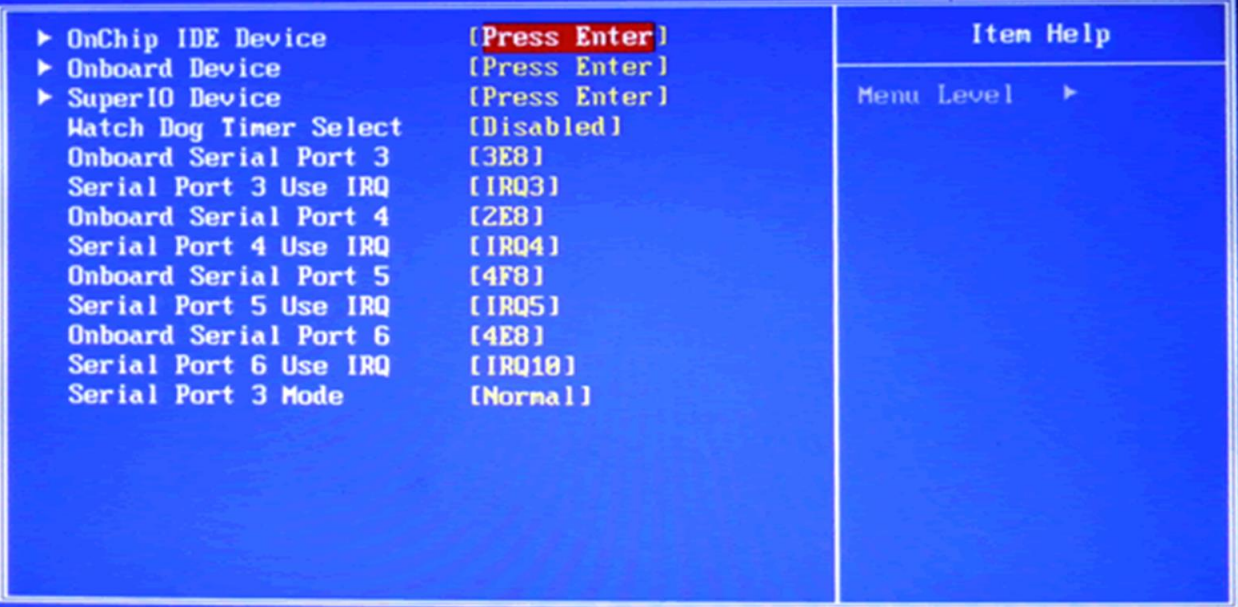

# Choose Power Management Setup. Ensure settings are as below:

| <b>ACPI</b> Function                                 | [Enabled]<br>٨              | Item Help  |
|------------------------------------------------------|-----------------------------|------------|
| <b>ACPI</b> Suspend Type<br>Run UGABIOS if S3 Resume | [S1(POS)]<br>- Auto         | Menu Level |
| Power Management [User Define]                       |                             |            |
| <b>Video Off Method</b>                              | [DPMS]                      |            |
| <b>Uideo Off In Suspend</b>                          | [Yes]                       |            |
| <b>Suspend Type</b>                                  | <b>IStop Grant I</b>        |            |
| <b>MODEM Use IRQ</b>                                 | [3]                         |            |
| <b>Suspend Mode</b>                                  | [Disabled]                  |            |
| <b>HDD Power Down</b>                                | [Disabled]<br>[Instant-Off] |            |
| Soft-Off by PHR-BTTN<br>Hake-Up by PCI card          | [Enabled]                   |            |
| Power On by Ring                                     | [Enabled]                   |            |
| <b>Resume by Alarm</b>                               | [Disabled]                  |            |
| <b>Date(of Month) Alarm</b><br>$\mathbf{x}$ .        | и                           |            |
| Time(hh:mm:ss) Alarm                                 | 8:8:8                       |            |
| ** Reload Global Timer Events **                     |                             |            |
| Primary IDE 0                                        | [Disabled]                  |            |

Choose PnP / PCI Configurations. Ensure settings are as below:

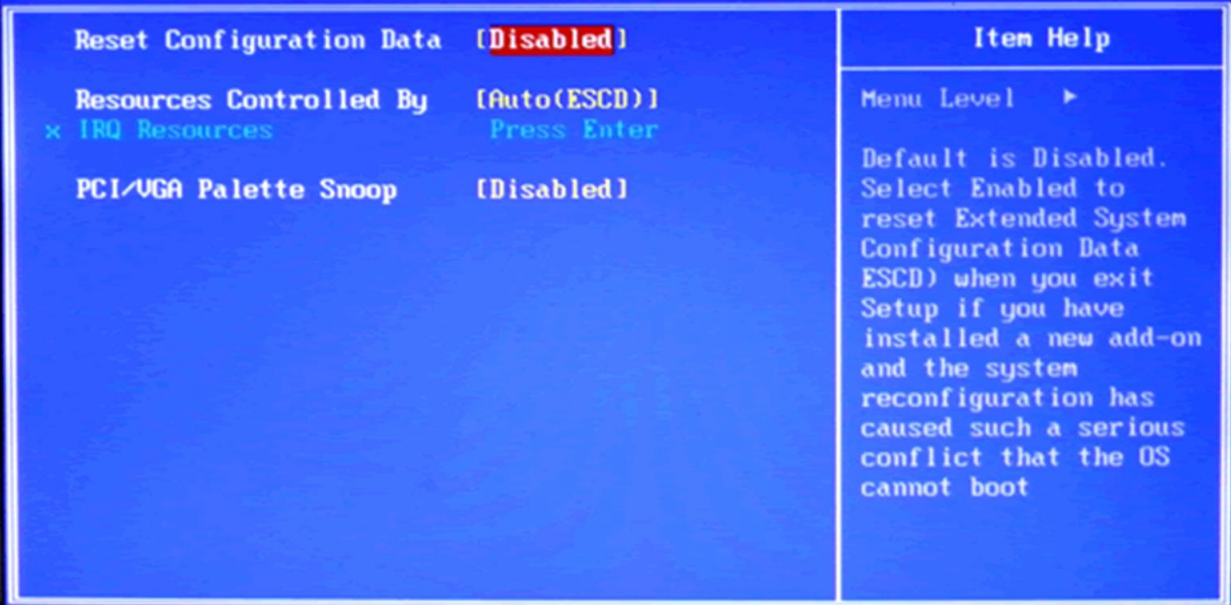

### Check PC Health Status to ensure that power is good:

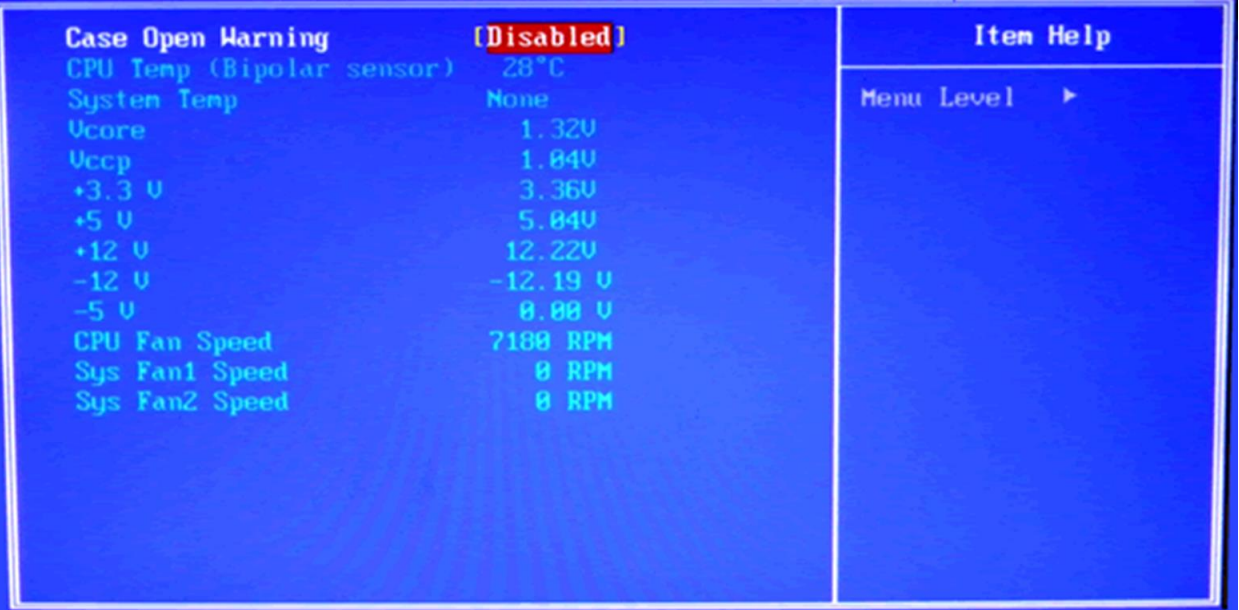

SAVE AND EXIT Bios screen.

Watch the unit through the boot sequence. When completed, it should display:

# VOICE login:

If this shows, try to connect to it using LAN2 on IP 10.0.0.1 using a web browser.